# **LLicències del ParaVision**

Les llicències a l'antic ordinador estaven associades al **hostid = 001635008807**

```
...
#<!-- LICENSE START -->
SERVER sermn112 001635008807 1700
DAEMON bruker_ls /usr/local/flexlm/Bruker
DAEMON bbmri_ls /usr/local/flexlm/Bruker
...
```
que es correspon a **l'adreça MAC 00:16:35:00:88:07** del dispositiu de xarxa eth0

```
[root@sermn112 root]# ip addr
1: lo: <LOOPBACK,UP> mtu 16436 qdisc noqueue
     link/loopback 00:00:00:00:00:00 brd 00:00:00:00:00:00
     inet 127.0.0.1/8 brd 127.255.255.255 scope host lo
4: dev11794: <BROADCAST,MULTICAST> mtu 1500 qdisc noop qlen 1000
     link/ether 00:10:18:14:59:ff brd ff:ff:ff:ff:ff:ff
5: eth0: <BROADCAST,MULTICAST,UP> mtu 1500 qdisc pfifo_fast qlen 1000
    link/ether 00:16:35:00:88:07 brd ff:ff:ff:ff:ff:ff
     inet 192.168.2.12/24 brd 192.168.2.255 scope global eth0
```
Aquest dispositiu **és el que està a la placa base,** o sigui que no es pot transferir al nou ordinador i, en conseqüència, les llicències associades a aquest hostid tampoc es poden transferir.

## **Fitxer de llicències**

Aquestes són les llicències del ParaVision a l'ordinador antic que s'han transferit al nou ordinador,

```
#NOTE: You can edit the hostname on the server line (1st arg),
# the port address on the server line (3rd arg),
# or the path to the daemon on the daemon line (2nd arg)
# and any right-half of a string (b) of the form a=b
# where a is all lowercase.
# Any other changes will invalidate this license.
#<!-- LICENSE START -->
SERVER sermn112 001635008807 1700
DAEMON bruker_ls /usr/local/flexlm/Bruker
DAEMON bbmri_ls /usr/local/flexlm/Bruker
#
# TOPSPIN 2
#
FEATURE TOPSPIN2 bruker ls 0.0 29-may-2024 1 DB5EE0D1B6D41336FB3E \
   vendor info=" for hostid(s) : 001635008807" ISSUER=003048741683
```
Last update: 2017/08/04 informatica:hp\_z240mt\_offstation\_pvlicense https://sermn.uab.cat/wiki/doku.php?id=informatica:hp\_z240mt\_offstation\_pvlicense 10:27

FEATURE TOPSPIN 1D bruker ls 0.0 29-may-2024 1 2B7E00A170B10F13CE6C \ vendor info=" for hostid(s) :  $001635008807"$  ISSUER=003048741683 FEATURE TOPSPIN 2D bruker ls 0.0 29-may-2024 1 2B9E30E170A9446ED119 \ vendor info=" for hostid(s) :  $001635008807"$  \ ISSUER=003048741683 FEATURE XWINPLOT bruker ls 0.0 29-may-2024 1 EB3E7041DC49A8E88C66 \ vendor info=" for hostid(s) :  $001635008807"$  \ ISSUER=003048741683 FEATURE TOPSPIN ACQU bruker ls 0.0 29-may-2024 1 7BCE408134EF3D45D6FB \ vendor info=" for hostid(s) :  $001635008807"$  \ ISSUER=003048741683 FEATURE NMRSIM bruker ls 0.0 29-may-2024 1 EBDE1011C44DB45F3533 \ vendor info=" for hostid(s) :  $001635008807"$  ISSUER=003048741683 FEATURE NMRCHECK bruker ls 0.0 29-may-2024 1 BBDEC0F1ED2C3CD7A387 \ vendor info=" for hostid(s) :  $001635008807"$  \ ISSUER=003048741683 FEATURE NMRGUIDE bruker ls 0.0 29-may-2024 1 7BBE80E13B533908CD0F \ vendor info=" for hostid(s) :  $001635008807"$  ISSUER=003048741683 FEATURE AUREMOL2.0 bruker\_ls 0.0 29-aug-2009 uncounted \ AB0EC0D1D587C8731CB0 H0STID=001635008807 vendor info=" for \ hostid(s) : 001635008807" ISSUER=003048741683 FEATURE AUTOLINK bruker ls 0.0 29-nov-2009 uncounted \ 1BFEF071CF46CED2DEFF HOSTID=001635008807 vendor info=" for \ hostid(s) : 001635008807" ISSUER=003048741683 FEATURE TOPSPIN ACQU bruker ls 0.0 29-apr-2023 1 6B6E50B17D9F36A5A09C \ vendor\_info=" for hostid(s) : 001635008807" \ # # PV License Manager 1.000 (C) Copyright Bruker BioSpin MRI GmbH, 2002-2008 # generated on host 149.236.5.194 # License ID : 28227@1209393614 # INCREMENT PVSTARTUP bbmri ls  $4.000$  28-apr-2033 1 \ ISSUER=00304870aa810430WWWeWtHIommFWWeItuWWPPWo0493S2380w \ SIGN="0050 9718 2699 9B19 AFC6 4000 79C1 3400 9D6B 342E FA6C \ 1BAC 65FA 8997 BF7B" INCREMENT PVDATMAN bbmri ls 4.000 28-apr-2033 1  $\backslash$  ISSUER=00304870aa810430WWWeWtHIommFWWeItuWWPPWo04gS3BSnw \ SIGN="00CA 0D06 080D 85C3 990C 1964 93C8 AD00 2344 26E6 86F2 \ 0E76 5E89 11AC 34A9" INCREMENT 3DVISUAL bbmri ls 4.000 28-apr-2033 1  $\backslash$  ISSUER=00304870aa810430WWWeWtHIommFWWeItuWWPPWotg4Z98Svw \ SIGN="00E4 11CD B5D7 A957 C51C 44AF 7AAC 7500 33F9 6847 EB32 \ F6A7 6D89 28C3 1DBB" INCREMENT NMRCALC bbmri ls  $4.000$  28-apr-2033 1 \ ISSUER=00304870aa8171dd999394i6QEEy99364599ww9QWqYyrGyg \ SIGN="004E 1FA2 94E8 2A7D 9347 1407 EC6B 9300 D4B8 CA57 11FC \

 CD0D 53DC BEB7 CC7B" INCREMENT DCMSTORAGE bbmri ls 4.000 28-apr-2033 1 \ ISSUER=00304870aa8171dd999394i6QEEy99364599ww9QUyquIeYrpig \ SIGN="001E 22F1 B512 48B4 E0B0 3E7B 6F8C 6600 DA65 5B79 B0D5 \ 3942 188C 1DBD 0F84" INCREMENT PVMDTI bbmri ls 4.000 28-apr-2033 1  $\backslash$  ISSUER=00304870aa8171dd999394i6QEEy99364599ww9QRPqUIsg \ SIGN="00DF C064 A08C E843 4FB9 0D53 1B0B 3400 41E8 BE5B D9EF \ B4E3 359E 34CE F1A2" INCREMENT PVMSPECTRO bbmri ls 4.000 28-apr-2033 1  $\backslash$  ISSUER=00304870aa8171dd999394i6QEEy99364599ww9QRPquRiyIYeg \ SIGN="0037 3502 A879 1567 43C9 E4E2 7BA1 F200 2E6A BB8B 6F4A \ 5A6E 40BA 474A 16F0" # # PV License Manager 1.000 (C) Copyright Bruker BioSpin MRI GmbH, 2002-2008 # generated on host 149.236.5.194 # License ID : 4272@1236257295 # INCREMENT PVSTARTUP bbmri ls 5.000 5-mar-2034 1  $\backslash$  ISSUER=003048c038225177xxxCxB501994xxC0BMxx22x1pqDf3sfGpY \ SIGN="001A 29C0 E1D2 79AE EBF8 A2DC D65E 6A00 7DD1 D207 CEF1 \ 5F92 D140 8285 8FAA" INCREMENT PVDATMAN bbmri ls 5.000 5-mar-2034 1  $\backslash$  ISSUER=003048c038225177xxxCxB501994xxC0BMxx22x1pq73fU3iY \ SIGN="00B6 74C0 13A1 E315 3B6A EE2A 9984 3800 6FEE 895E F1EA \ 79F0 0398 AD26 9815" INCREMENT 3DVISUAL bbmri ls 5.000 5-mar-2034 1 \ ISSUER=003048c038225177xxxCxB501994xxC0BMxx22x1B7qEDG3yY \ SIGN="004F 2C97 3896 9DA9 4205 BFBB F1FE 3200 5FDA 67BC 7651 \ 1CCB 02FC A20F 6A63" INCREMENT NMRCALC bbmri ls 5.000 5-mar-2034 1  $\backslash$  ISSUER=003048c038225177xxxCxB501994xxC0BMxx22x1iUs43y4Y \ SIGN="0044 0EE4 73E1 BB1A 0769 4304 33A4 D300 E0D5 9427 FA52 \ 1C82 565B F9F5 D4AB" INCREMENT DCMSTORAGE bbmri ls 5.000 5-mar-2034 1  $\backslash$  ISSUER=003048c038225177xxxCxB501994xxC0BMxx22x174UDfOs3Q5Y \ SIGN="00A3 62E8 FDAB ED1B DD22 C306 EE0B 5700 6065 6A4C 5E96 \ 945A 4B89 F0B5 8508" INCREMENT PVMDTI bbmri ls 5.000 5-mar-2034 1 \ ISSUER=003048c038225177xxxCxB501994xxC0BMxx22x1pqU7fEY \ SIGN="0016 A048 7FEB DA0B 94B6 E1AB A50B 7700 BB7A 07F2 BA7E \ 8DFF 7BDB DFC2 6347" INCREMENT PVMEPI bbmri ls 5.000 5-mar-2034 1  $\backslash$  ISSUER=003048c038225177xxxCxB501994xxC0BMxx22x1pqU5pEY \ SIGN="0095 8C66 E0FE E142 AA68 7778 6D33 1700 AE4D 72C6 0815 \ 2C44 70F9 151A EE3D" INCREMENT PVMUTE bbmri ls 5.000 5-mar-2034 1 \ ISSUER=003048c038225177xxxCxB501994xxC0BMxx22x1pqUGf5Y \ SIGN="0060 13DC 8050 A699 AF01 A44F 4493 7200 739E CA75 1E5D \ 17CF 8E9A 1C8C 4EB2" INCREMENT PVMSPECTRO bbmri ls 5.000 5-mar-2034 1  $\backslash$ 

```
 ISSUER=003048c038225177xxxCxB501994xxC0BMxx22x1pqUDp54fsOY \
        SIGN="0067 5C0E C11C F727 52BF 239F E74A 0200 7969 91CD EC4E \
        5A06 4F72 3EB9 9FD9"
# NOTE: You can edit the following items:
# - hostnames in the SERVER line(s),
# - port number(s) (TCP/IP) in the SERVER line(s), or
# - pathnames in the DAEMON line
# Any other changes may invalidate your license!
#<!-- LICENSE END -->
```
Edito el fitxer i canvio el nom del servidor de sermn112 a sermn115.

### **Virtual Ethernet Interface**

Una possible solució seria crear una interfície de xarxa virtual amb l'adreça MAC corresponent al hostid de les llicències,

- [How can I create a virtual ethernet interface on a machine without a physical adapter?](https://unix.stackexchange.com/questions/152331/how-can-i-create-a-virtual-ethernet-interface-on-a-machine-without-a-physical-ad) o W[iproute2](https://en.wikipedia.org/wiki/iproute2)
	- [Linux Networking: Dummy Interfaces and Virtual Bridges](http://www.pocketnix.org/posts/Linux%20Networking:%20Dummy%20Interfaces%20and%20Virtual%20Bridges)
- [How can we create multiple dummy interfaces on Linux?](https://unix.stackexchange.com/questions/335284/how-can-we-create-multiple-dummy-interfaces-on-linux)
- [Dummy Interface](http://wiki.networksecuritytoolkit.org/index.php/Dummy_Interface)

Provo a crear un dispositiu de xarxa virtual,

```
root@cie-50-189:/etc/apt/sources.list.d# lsmod | grep dummy
root@cie-50-189:/etc/apt/sources.list.d# modprobe dummy
root@cie-50-189:/etc/apt/sources.list.d# lsmod | grep dummy
root@cie-50-189:/etc/apt/sources.list.d# ip link set name eth10 dev dummy0
root@cie-50-189:/etc/apt/sources.list.d# ip link show eth10
3: eth10: <BROADCAST,NOARP> mtu 1500 qdisc noop state DOWN mode DEFAULT
group default qlen 1000
     link/ether 72:41:bb:27:88:0d brd ff:ff:ff:ff:ff:ff
root@cie-50-189:/etc/apt/sources.list.d# ip link set eth10 address
00:16:35:00:88:07
```
i comprovo que efectivament es crea un dispositiu de xarxa amb l'adreça MAC 00:16:35:00:88:07 corresponent al hostid de les llicències que tenim: 001635008807,

```
root@cie-50-189:/etc/apt/sources.list.d# ip link show eth10
3: eth10: <BROADCAST,NOARP> mtu 1500 qdisc noop state DOWN mode DEFAULT
group default qlen 1000
     link/ether 00:16:35:00:88:07 brd ff:ff:ff:ff:ff:ff
```
Per ara el desactivo

root@cie-50-189:/etc/modules-load.d# ip link set eth10 down root@cie-50-189:/etc/modules-load.d# ip addr 1: lo: <LOOPBACK,UP,LOWER\_UP> mtu 65536 qdisc noqueue state UNKNOWN group default qlen 1 link/loopback 00:00:00:00:00:00 brd 00:00:00:00:00:00 inet 127.0.0.1/8 scope host lo valid lft forever preferred lft forever inet6 ::1/128 scope host valid lft forever preferred lft forever 2: eth0: <BROADCAST,MULTICAST,UP,LOWER\_UP> mtu 1500 qdisc pfifo\_fast state UP group default qlen 1000 link/ether dc:4a:3e:6f:8d:fa brd ff:ff:ff:ff:ff:ff inet 192.168.2.15/24 brd 192.168.2.255 scope global eth0 valid\_lft forever preferred\_lft forever inet6 fe80::de4a:3eff:fe6f:8dfa/64 scope link valid lft forever preferred lft forever 3: eth10: <BROADCAST,NOARP> mtu 1500 qdisc noop state DOWN group default qlen 1000 link/ether 00:16:35:00:88:07 brd ff:ff:ff:ff:ff:ff

si tingués una adreça IP assignada l'hauríem d'esborrar abans d'eliminar l'enllaç al dispositiu,

ip addr del 192.168.0.77/24 dev eth10

però com que no en té, es pot eliminar l'enllaç directament

ip link delete eth10 type dummy

i elimino el dispositiu virtual (dummy kernel module)

```
root@cie-50-189:/etc/modules-load.d# rmmod dummy
root@cie-50-189:/etc/modules-load.d# ip addr
1: lo: <LOOPBACK,UP,LOWER_UP> mtu 65536 qdisc noqueue state UNKNOWN group
default qlen 1
     link/loopback 00:00:00:00:00:00 brd 00:00:00:00:00:00
     inet 127.0.0.1/8 scope host lo
       valid lft forever preferred lft forever
     inet6 ::1/128 scope host
       valid lft forever preferred lft forever
2: eth0: <BROADCAST,MULTICAST,UP,LOWER_UP> mtu 1500 qdisc pfifo_fast state
UP group default qlen 1000
    link/ether dc:4a:3e:6f:8d:fa brd ff:ff:ff:ff:ff:ff
     inet 192.168.2.15/24 brd 192.168.2.255 scope global eth0
       valid lft forever preferred lft forever
     inet6 fe80::de4a:3eff:fe6f:8dfa/64 scope link
       valid lft forever preferred lft forever
```
El problema ara és que el gestor de llicències fa servir l'adreça MAC del dispositiu de xarxa de nom

eth0, però aquest correspon al dispositiu de xarxa real i no el virtual. Així doncs, caldrà assignar a aquest dispositiu un nom diferent, per exemple eth1, i així poder crear un dispositiu de xarxa virtual de nom eth0.

Per aconseguir-ho caldrà modificar al fitxer /etc/udev/rules.d/70-persistent-net.rules la regla d'assignació del gestor de dispositius udev [creada anteriorment](https://sermn.uab.cat/wiki/doku.php?id=informatica:hp_z240mt_offstation#configuracio_de_la_xarxa) de forma semblant a com es descriu a [Configuring eth0 for Flexlm/Hostid.](http://www.artwork.com/support/linux/eth0_configuration.htm)

Canvio el nom assignat al dispositiu de eth0 a eth1:

```
root@cie-50-189:/etc/udev/rules.d# cat 70-persistent-net.rules
# This file was automatically generated by the /lib/udev/write net rules
# program, run by the persistent-net-generator.rules rules file.
#
# You can modify it, as long as you keep each rule on a single
# line, and change only the value of the NAME= key.
# PCI device 0x8086:0x15b7 (e1000e)
SUBSYSTEM=="net", ACTION=="add", DRIVERS=="?*",
ATTR{address}=="dc:4a:3e:6f:8d:fa", ATTR{dev id}=="0x0", ATTR{type}=="1",
KERNEL=="eth*", NAME="eth1"
```
També cal comprovar els fitxers de configuració del gestor de xarxes systemd-networkd, on sembla ser que també es podrà definir del dispositiu virtual de xarxa:

> The configuration files are read from the files located in the system network directory /lib/systemd/network, the volatile runtime network directory /run/systemd/network and the local administration network directory /etc/systemd/network.

> Networks are configured in .network files, see systemd.network(5), and virtual network devices are configured in .netdev files, see systemd.netdev(5).

Per informació sobre cóm fer-ho, cal consultar les següents pàgines del manual (man pages)

- systemd.network
- systemd-networkd (systemd-networkd.service)
- $\bullet$  ...

## **Carregar el mòdul dummy**

A Debian, els mòduls que s'han de carregar quan es posa en marxa l'ordinador es poden definir al fitxer /etc/modules o en un fitxer a part dins la carpeta /etc/modules-load.d, per exemple, el fitxer /etc/modules-load.d/dummy.conf amb el següent contingut,

# Load dummy at boot to create virtual network device

### **Configurar el mòdul dummy**

Hi ha dues opcions per configurar el dispositiu  $dummv0$  com a dispositiu de xarxa virtual. La primera opció és posar al fitxer /etc/modprobe.d/dummy.conf les comandes que s'han d'executar per crear el dispositiu de xarxa un cop el kernel hagi carregat el mòdul

```
install dummy /sbin/modprobe --ignore-install dummy; \
/sbin/ip link set name ethdummy1 dev dummy0
```
La segona és configurar-ho com a servei de systemd tal i com s'explica per [Matlab a la wiki](https://wiki.archlinux.org/index.php/Matlab) [d'Archlinux.](https://wiki.archlinux.org/index.php/Matlab) Aquesta segona opció em sembla preferible, i és la que decideixo aplicar. Per fer-ho, caldrà crear a etc/systemd/system un fitxer bruker.licensing.service amb la següent informació,

[Unit] Description=Dummy network interface for Bruker TopSpin/ParaVision Requires=systemd-modules-load.service [Service] Type=oneshot ExecStart=/sbin/ip link set dev dummy0 name eth0 ExecStart=/sbin/ip link set dev eth0 address 00:00:00:00:00:00

```
[Install]
WantedBy=multi-user.target
```
on s'haurà de substituir 00:00:00:00:00:00 per l'adreça MAC corresponent al hostid de les llicències, en aquest cas, 00:16:35:00:88:07 del hostid = 001635008807.

Per finalitzar, s'haurà de configurar l'execució automàtica d'aquest script quan es posi en marxa l'ordinador amb la comanda,

# systemctl enable bruker.licensing Created symlink from /etc/systemd/system/multiuser.target.wants/bruker.licensing.service to /etc/systemd/system/bruker.licensing.service.

## **Referències**

- [Permanent dummy interface](https://www.centos.org/forums/viewtopic.php?t=53233)
- [modules-load.d Configure kernel modules to load at boot](https://manpages.debian.org/jessie/systemd/modules-load.d.5.en.html)
- [Running Matlab on Archlinux](https://wiki.archlinux.org/index.php/Matlab)
- [Automate modprobe command at boot time on Fedora](https://unix.stackexchange.com/questions/71064/automate-modprobe-command-at-boot-time-on-fedora)
- [Where to put fake interface commands and startup? which file?](https://ubuntuforums.org/showthread.php?t=2277526)
- [Load kernel modules at boot time on Redhat/Centos Linux](http://honglus.blogspot.com.es/2011/04/load-kernel-modules-at-boot-time-on.html)
- [Kernel modules](https://wiki.archlinux.org/index.php/kernel_modules)

Last update: 2017/08/04 informatica:hp\_z240mt\_offstation\_pvlicense https://sermn.uab.cat/wiki/doku.php?id=informatica:hp\_z240mt\_offstation\_pvlicense 10:27

- [Changing Your MAC Address/Linux](https://en.wikibooks.org/wiki/Changing_Your_MAC_Address/Linux)
- [How do I make my systemd service run via specific user and start on boot?](https://askubuntu.com/questions/676007/how-do-i-make-my-systemd-service-run-via-specific-user-and-start-on-boot)
- [systemd system and service manager](https://wiki.debian.org/systemd)
- [Network Manager](https://wiki.debian.org/NetworkManager)
- [Network Configuration](https://wiki.debian.org/NetworkConfiguration)

From: <https://sermn.uab.cat/wiki/> - **SeRMN Wiki**

Permanent link: **[https://sermn.uab.cat/wiki/doku.php?id=informatica:hp\\_z240mt\\_offstation\\_pvlicense](https://sermn.uab.cat/wiki/doku.php?id=informatica:hp_z240mt_offstation_pvlicense)**

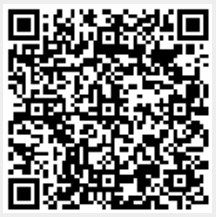

Last update: **2017/08/04 10:27**